# **VSI Motion Control API User Guide**

## **Document Revision 1.3**

**(Updated Oct. 21, 2015)**

**© 2015 Vital Systems Inc. Phoenix, AZ USA For more information please visit the product web page: [www.vitalsystem.com/motion/sdk](http://www.vitalsystem.com/portal/motion/SDK/motion_control_API.php)**

## Contents

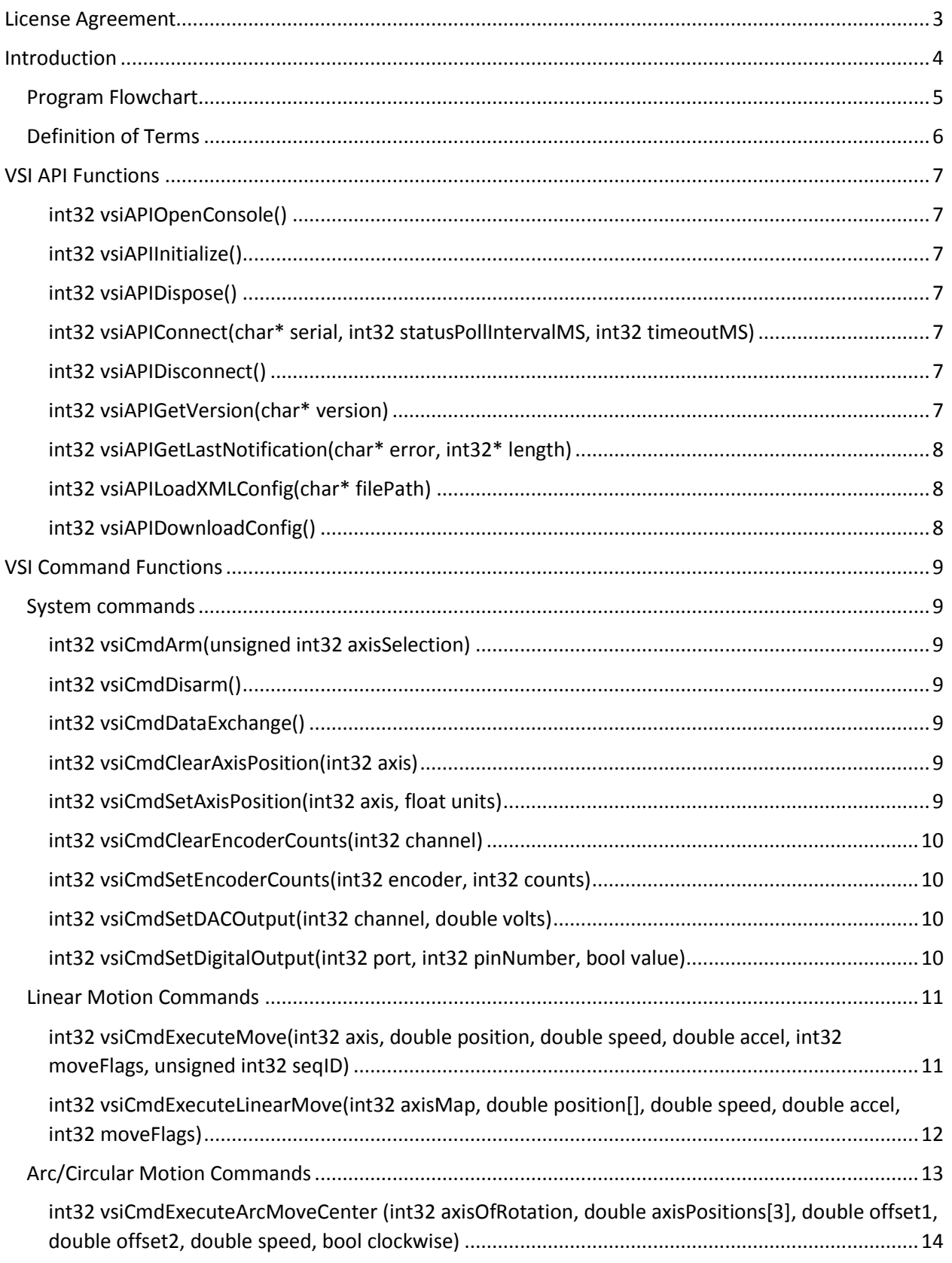

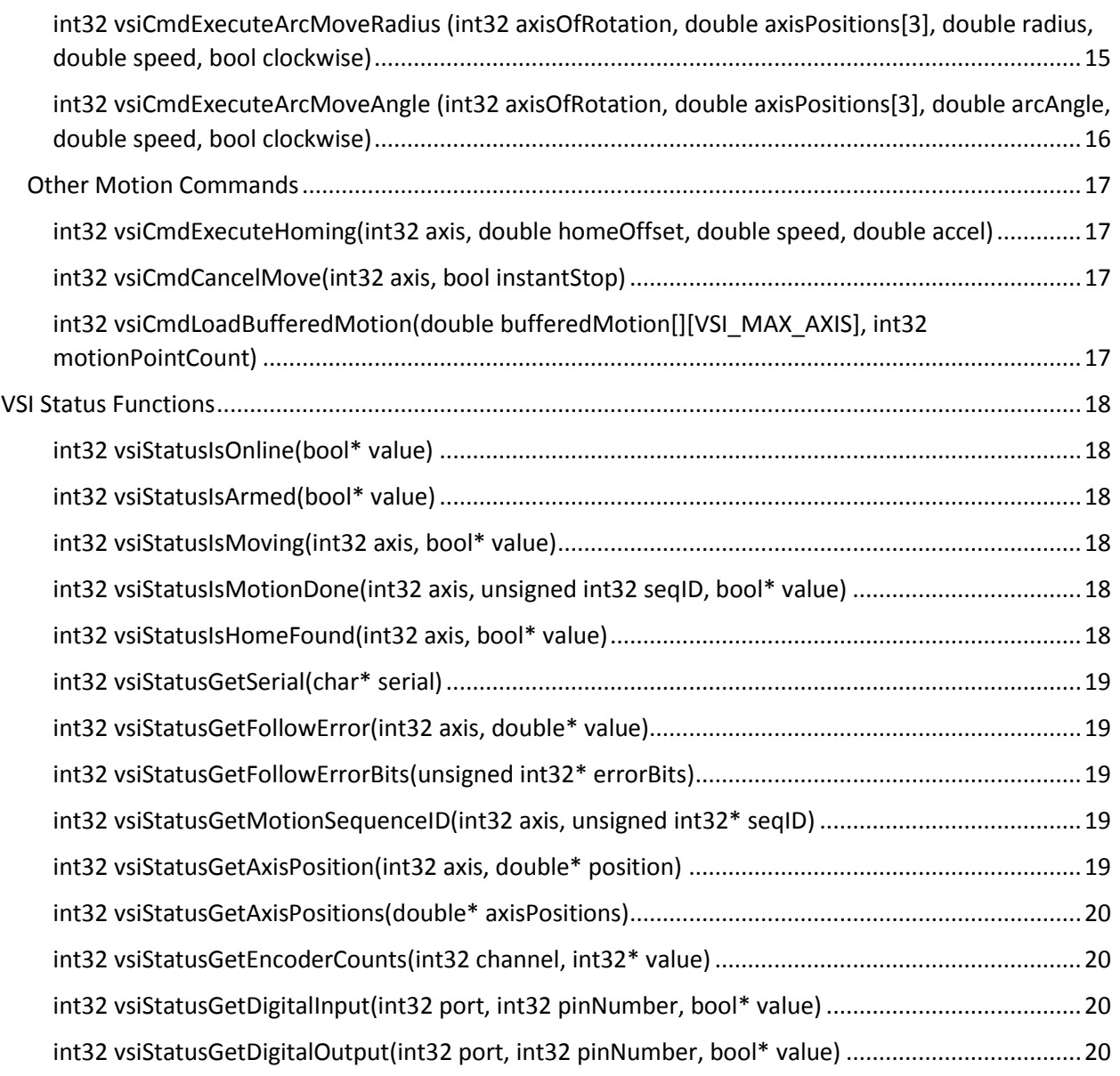

## <span id="page-3-0"></span>License Agreement

Before using this software, please take a moment to go thru this License agreement. Any use of this software indicate your acceptance to this agreement.

It is the nature of all machine tools that they are dangerous devices. In order to be permitted to use this software on any machine you must agree to the following license:

I agree that no-one other than the owner of this machine, will, under any circumstances be responsible, for the operation, safety, and use of this machine. I agree there is no situation under which I would consider Vital Systems, or any of its distributors to be responsible for any losses, damages, or other misfortunes suffered through the use of this software. I understand that this software is very complex, and though the engineers make every effort to achieve a bug free environment, that I will hold no-one other than myself responsible for mistakes, errors, material loss, personal damages, secondary damages, faults or errors of any kind, caused by any circumstance, any bugs, or any undesired response by the board and its software while running my machine or device.

I fully accept all responsibility for the operation of this machine while under the control of this software, and for its operation by others who may use the machine. It is my responsibility to warn any others who may operate any device under the control of DSPMC board of the limitations so imposed.

I fully accept the above statements, and I will comply at all times with standard operating procedures and safety requirements pertinent to my area or country, and will endeavor to ensure the safety of all operators, as well as anyone near or in the area of my machine.

**WARNING:** Machines in motion can be extremely dangerous! It is the responsibility of the user to design effective error handling and safety protection as part of the system. VITAL Systems shall not be liable or responsible for any incidental or consequential damages. By Using the DSPMCv2 motion controller, you agree to the license agreement.

## <span id="page-4-0"></span>**Introduction**

The VSI Motion Control API is a set of native C/C++ libraries designed as a simple, yet comprehensive, motion control interface for Vital System Inc. Ethernet Motion Controllers that can be imported into custom applications.

For windows platforms, the libraries come in the standard .dll file format for Windows.

Available VSI Motion Control API libraries:

- HiCONMotionControlAPI.dll for HiCON OEM (pn7752) and HiCON Integra (pn7766)
- DSPMCMotionControlAPI.dll for DSPMC (pn7762)

## Features:

## **Compact Native Libraries**

The VSI Motion Control API libraries are made in native C/C++ which allow them to be integrated into any kind of application platform (C/C++ or .NET).

## **Cross-platform support**

The VSI Motion Control API libraries are designed for minimal porting to provide compatibility across multiple platforms.

## **Simplified program flow for ease of integration**

The hardware abstraction layer handles most "lower-level" operations, such as network communication and motion control, leaving the user with invoking only the necessary control functions.

### **Verbose Debugging Console**

The VSI Motion Control API has built-in functionality to open a console window which prints all messages and notifications in "layman" terms.

## **High-Speed UDP network communication**

Communication with VSI Motion Controllers is handled via Ethernet through the use of UDP transmission. This ensures high-speed, low-latency, and lossless data integrity.

## **Customizable Data Exchange Rate**

Command Data and Status data can be exchanged at a minimum rate of 5ms.

### **Single-Axis or Coordinated Linear Multi-Axis Motion Control**

Single-Axis Control allows the user to manipulate each axis one by one. Each axis is controlled independently from the others allowing the user to manually synchronize motion. Coordinated

Linear Multi-Axis control allows the user to move multiple axes at once in a coordinated trajectory with a specified trajectory velocity and acceleration. This is similar to G0 or G1 in GCode.

## **Multiple motion modes: Relative, Absolute, Velocity**

Relative motion moves an axis to a specified target position in relation to the current position. Absolute motion moves an axis to an absolute target position. Velocity motion moves an axis indefinitely in the given direction.

## <span id="page-5-0"></span>Program Flowchart

The VSI Motion Control API requires a sequence of functions to be called in the appropriate order to operate properly. Below is a flowchart with a graphical description of the ideal VSI Motion Control API Behavior.

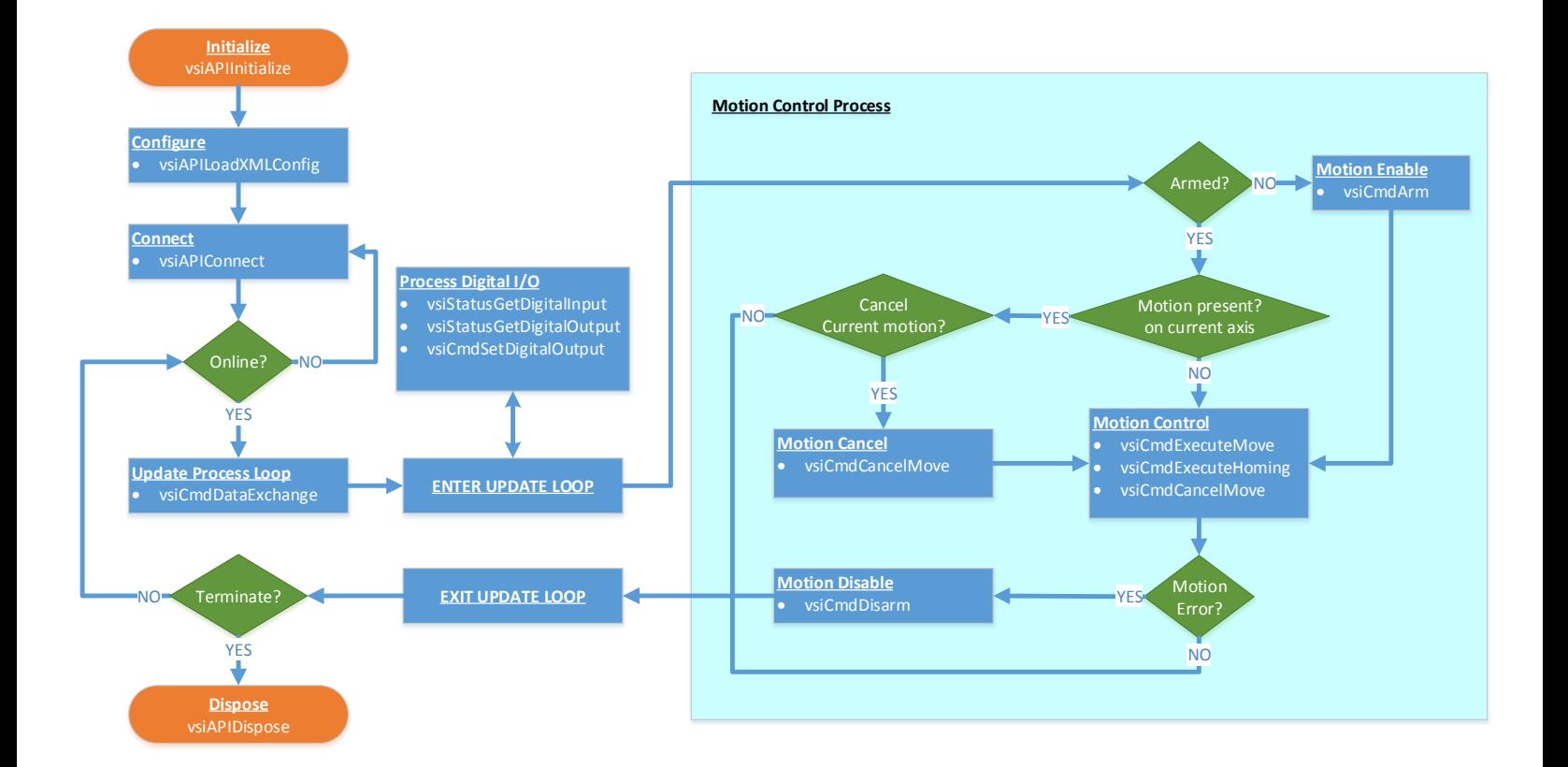

## <span id="page-6-0"></span>Definition of Terms

The VSIMotionAPI is built in native C/C++ and as such, can be imported into several programming languages. Because of the varied data-type specifications across multiple languages (in terms of size and functionality), it is necessary to consult the specification for the desired programming language when importing the API in order to avoid runtime errors such as displaced/misaligned data.

*NOTE: It is highly recommended to view the provided samples and their source code available on the [VSI Motion API webpage.](http://www.vitalsystem.com/portal/motion/SDK/motion_control_API.php)*

Provided below are the data-types that are used in the API functions:

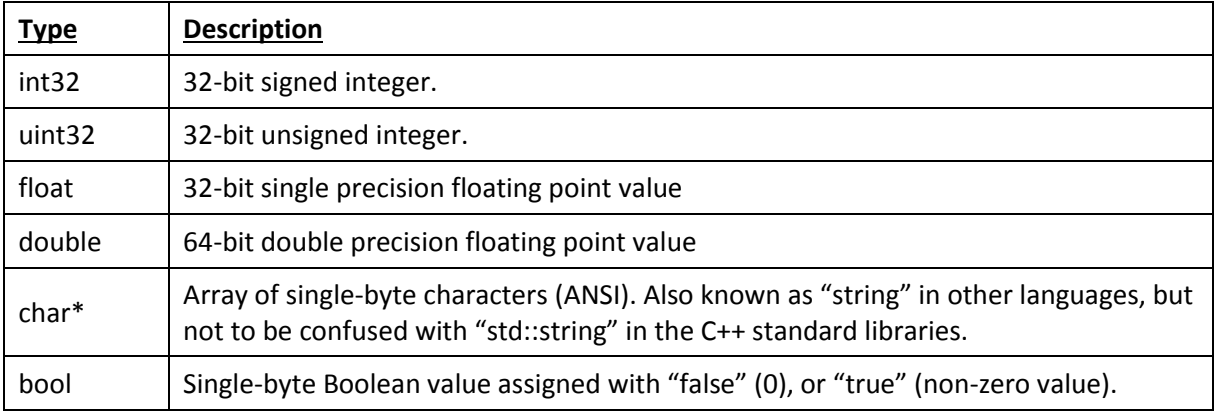

*NOTE: Data types followed by an asterisk (\*) are reference types (also known as pointer types in C++). This usage must be specified accordingly when interfacing with the API functions (e.g. "ref" in C#, or "ByRef "in BASIC).*

## <span id="page-7-0"></span>VSI API Functions

These functions are directly tied to control of the whole API.

## <span id="page-7-1"></span>*int32 vsiAPIOpenConsole()*

Open a debug Console. Console is tied to application. All notifications are printed on the Console

## <span id="page-7-2"></span>*int32 vsiAPIInitialize()*

Initialize the Motion API. ALWAYS CALL THIS FIRST

## <span id="page-7-3"></span>*int32 vsiAPIDispose()*

Dispose the Motion API. ALWAYS CALL THIS LAST

## <span id="page-7-4"></span>*int32 vsiAPIConnect(char\* serial, int32 statusPollIntervalMS, int32 timeoutMS)*

Find and connect to any Controller on the network.

*Parameters*:

- serial Serial number of a particular controller to connect to. This value is passed as a string (or a standard character array).
- statusPollIntervalMS Interval in milliseconds at which data is exchanged with the controller
- timeoutMS If no message is received from the controller for this time period in milliseconds, then the controller is flagged as offline

## <span id="page-7-5"></span>*int32 vsiAPIDisconnect()*

Disconnect from the current controller. Does nothing if controller is offline.

## <span id="page-7-6"></span>*int32 vsiAPIGetVersion(char\* version)*

Returns the current version of the Motion Control API.

### *Parameters*:

version – Return string. **Allocate at least 10 characters to for this character array.**

## <span id="page-8-0"></span>*int32 vsiAPIGetLastNotification(char\* error, int32\* length)*

Returns the Last Notification made by the Motion Control API. This is usually called right after the HiCON is disarmed to determine the disarming error.

## *Parameters*:

- error Return string. **Allocate a minimum of 200 characters for this character array**.
- Length length of the return string.

## <span id="page-8-1"></span>*int32 vsiAPILoadXMLConfig(char\* filePath)*

Load the controller config from an XML File. This needs to be called only when the current config needs to be updated with new data. Config is always stored after loading.

*NOTES:*

 $\triangleright$  This function will not affect the motion controller until "vsiAPIDownloadConfig" is called.

## *Parameters:*

filePath – Full name (directory, filename, and extension) of the file to be loaded.

## <span id="page-8-2"></span>*int32 vsiAPIDownloadConfig()*

Download the current config to the controller. If the XML config has been changed during disarmed state, this function must be called to apply those changes to the controller.

*NOTES:* 

- $\triangleright$  This function is also called when the API attempts to connect to a controller (failure to download terminates the connection).
- $\triangleright$  This function cannot be called while the controller is offline, armed, or if there is no XML File loaded.

## <span id="page-9-0"></span>VSI Command Functions

These functions are used to direct the behavior of the current motion controller. All of these functions will do nothing if there is no controller connected (or flagged as offline).

## <span id="page-9-1"></span>System commands

## <span id="page-9-2"></span>*int32 vsiCmdArm(unsigned int32 axisSelection)*

Commands the controller to arm and enable motion output.

## *Parameters*:

 axisSelection – Bit mask used to determine which axes need to be armed. bit0=X, bit1=Y, bit2=Z and so on. Example: To arm X, Y, Z and B axes, a value of 00010111 (23 in decimal) is required.

## <span id="page-9-3"></span>*int32 vsiCmdDisarm()*

Disarms the controller to disarm and disable all motion.

## <span id="page-9-4"></span>*int32 vsiCmdDataExchange()*

Sends all outgoing data to the motion controller and receives all input data. This function must be called in the application update loop.

## <span id="page-9-5"></span>*int32 vsiCmdClearAxisPosition(int32 axis)*

Sets the current axis position to zero. Cannot be called while controller is armed.

*Parameters*:

 $\bullet$  axis – The axis to clear position.

## <span id="page-9-6"></span>*int32 vsiCmdSetAxisPosition(int32 axis, float units)*

Set the current axis position to the specified value.

- $\bullet$  axis The target axis.
- $\bullet$  units The position (in units) to assign to the current axis.

## <span id="page-10-0"></span>*int32 vsiCmdClearEncoderCounts(int32 channel)*

Sets the current encoder counts to zero.

## *Parameters*:

• channel – The encoder channel to clear counts.

## <span id="page-10-1"></span>*int32 vsiCmdSetEncoderCounts(int32 encoder, int32 counts)*

Sets the current encoder counts to the specified value.

## *Parameters*:

- channel The target encoder channel.
- counts The number of counts to assign to the encoder channel.

## <span id="page-10-2"></span>*int32 vsiCmdSetDACOutput(int32 channel, double volts)*

Set a specified amount of volts to be outputted on a DAC channel. These volts operate outside the PID loop, so the channel in question must not be currently mapped to an enabled axis. This function is chiefly used for spindle motion.

*Parameters*:

- channel The DAC channel to output volts.
- volts Amount of volts to be outputted on the current channel. Valid range is -10V through +10V.

## <span id="page-10-3"></span>*int32 vsiCmdSetDigitalOutput(int32 port, int32 pinNumber, bool value)*

Set the current active state of a Digital Output. DSPMC uses raw pin notation.

- port Output port of the controller. HiCON =  $P11 P14$ ; DSPMC = 0 (raw pin notation)
- $pinNumber Output$  pin number. HiCON =  $0 7$ ; DSPMC =  $0 31$  (raw pin notation)
- $\bullet$  value Active state to set the digital output.

## <span id="page-11-0"></span>Motion Commands

**NOTE***: Before motion commands can be performed, the controller must first be properly configured via the XML config file. See "[vsiAPILoadXMLConfig](#page-8-1)", and "[vsiAPIDownloadconfig](#page-8-2)" above.*

*The controller (and all axes that will receive motion commands) must be armed, as a motion command issued on a disabled axis will throw a motion error.*

Motion functions are **NON-BLOCKING** which means that a function call for any of the motion functions will immediately return and not wait for the actual motion to finish. As such, the program must wait for motion to complete (in some cases) so that the axis may transition to the "Idle" state before issuing new motion commands.

The presence of active motion can be verified by calling "[vsiStatusIsMoving](#page-18-3)". Active motion can also be stopped by calling "[vsiCmdCancelMove](#page-17-2)".

## Linear Motion Commands

- VSI MOVE RELATIVE Target position is made in relation to current position. (value: 2)
- VSI MOVE ABSOLUTE Target position is the absolute position. (value: 4)
- VSI MOVE VELOCITY Motion moves infinitely in one direction. Target position's sign  $(+/-)$  is used to determine direction. (value: 8)

## <span id="page-11-1"></span>*int32 vsiCmdExecuteMove(int32 axis, double position, double speed, double accel, int32 moveFlags, unsigned int32 seqID)*

Execute a point-to-point move on a specified axis.

*Parameters*:

- $\bullet$  axis Axis to perform the move.
- position Target/Destination position of the move.
- speed Maximum Speed to move at.
- accel Acceleration to the max speed.
- moveFlags Flags used to determine the type of motion being performed .
- seqID User-defined sequence ID used to track which move is currently being performed by the motion controller.

If active motion from a prior vsiCmdExecuteMove call is already present on the axis, calling this function will "continue on" from the current motion.

For example, if the axis is currently moving at a speed of 100 units/min, and a new motion command was issued with a speed of 200units/min, then the axis will ramp up from 100 to 200 units/min using the new acceleration and will stop at the new final position.

However, a motion error is thrown if the target direction of the new motion is in the opposite direction of the current motion. In this case, it is necessary to wait for the current motion to finish before issuing the new motion command.

## <span id="page-12-0"></span>*int32 vsiCmdExecuteLinearMove(int32 axisMap, double position[], double speed, double accel, int32 moveFlags)*

Execute a point-to-point move on a specified axis.

*Parameters*:

**axisMap** – bitmask used to determine which axes will execute the motion (e.g. bit0=X, bit1=Y, bit2=Z, etc).

**Example**: To move X, Y, Z, and B, the axisMap value would be "23" (binary: 00010111).

- positions an array of doubles (double[8] for DSPMC, double[6] for HiCONs) which contains the target positions for the designated axes.
- **•** speed Maximum trajectory speed to move at.
- accel Trajectory acceleration to the max speed.
- moveFlags Flags used to determine the type of motion being performed.

## <span id="page-13-0"></span>Arc/Circular Motion Commands

## *Arc Motion Errors*

Arc Motion commands will return the following error codes if the motion fails to execute. A return code of "0" denotes that the motion has successfully started.

<span id="page-13-1"></span>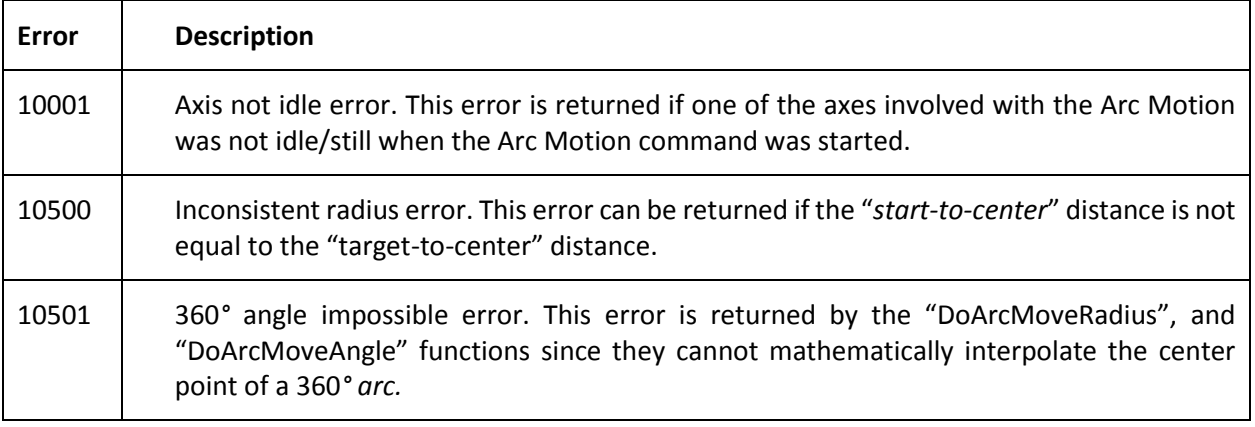

*int32 vsiCmdExecuteArcMoveCenter (int32 axisOfRotation, double axisPositions[3], double offset1, double offset2, double speed, bool clockwise)*

Execute an Arc/Circular trajectory move around an axis of rotation by specifying a center point relative to the initial position.

## **Parameters:**

- *axisOfRotation* The axis where the arc/circle trajectory will rotate on.
	- o A value of **0** means that the arc will be plotted on the **YZ** plane.
	- o A value of **1** means that the arc will be plotted on the **XZ** plane.
	- o A value of **2** means that the arc will be plotted on the **XY** plane.
- *axisPositions* an array of 3 doubles (64-bit floating point precision) which contains the target/end positions for the arc trajectory.
- *offset1* Offset from the current axis position to use for the center point. Usage is determined by the "axisOfRotation" parameter.
	- o If "axisOfRotation" is **0**, then this value is used as the **Y offset**.
	- o If "axisOfRotation" is **1**, then this value is used as the **X offset**.
	- o If "axisOfRotation" is **2**, then this value is used as the **X offset**.
- *offset2*  Offset from the current axis position to use for the center point. Usage is determined by the "axisOfRotation" parameter.
	- o If "axisOfRotation" is **0**, then this value is used as the **Z offset**.
	- o If "axisOfRotation" is **1**, then this value is used as the **Z offset**.
	- o If "axisOfRotation" is **2**, then this value is used as the **Y offset**.
- *speed*  max arc trajectory speed/feedrate.
- *clockwise* specifies the direction of the arc motion. (1 = clockwise, 0 = counter-clockwise).

*Example*: This code snippet will produce the following trajectory. *Start Position = {120, 60, 0}.*

float targetPositions[6]; targetPositions[0] = 120; targetPositions[1] = 60; targetPositions[2] = 0; DoArcMoveCenter(2, targetPositions, -60, 0, 120, 1);

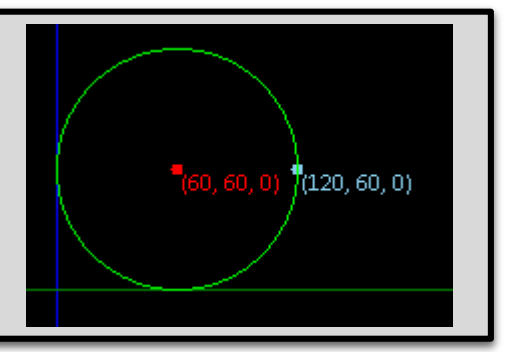

<span id="page-15-0"></span>*int32 vsiCmdExecuteArcMoveRadius (int32 axisOfRotation, double axisPositions[3], double radius, double speed, bool clockwise)*

Execute an Arc/Circular trajectory move around an axis of rotation by specifying the radius of the arc/circle trajectory in order to interpolate the arc center.

**NOTE***: This function has the following mathematical limitations:*

- *The start point cannot be equal to the end point (360° arc center point cannot be interpolated).*
- *Cannot generate arcs with angles greater than 180°.*

*For arcs larger than 180°, use "DoArcMoveCenter", or call this function twice.*

## **Parameters:**

- *axisOfRotation* The axis where the arc/circle trajectory will rotate on.
	- o A value of **0** means that the arc will be plotted on the **YZ** plane.
	- o A value of **1** means that the arc will be plotted on the **XZ** plane.
	- o A value of **2** means that the arc will be plotted on the **XY** plane.
- *axisPositions* an array of 3 doubles (64-bit floating point precision) which contains the target/end positions for the arc trajectory.
- *radius*  The radius of the specified arc/circle trajectory.
- *speed*  max arc trajectory speed/feedrate.
- *clockwise* specifies the direction of the arc motion. (1 = clockwise, 0 = counter-clockwise).

*Example*: This code snippet will produce the following trajectory. *Start Position = {100, 0, 0}.*  $(100, 0, 0)$ float targetPositions[6]; targetPositions[0] = 0; targetPositions[1] = -100; targetPositions[2] = 0;  $(0, -100, 0)$  $0. -100.01$ DoArcMoveRadius(2, targetPositions, 100, 120, 0);

<span id="page-16-0"></span>*int32 vsiCmdExecuteArcMoveAngle (int32 axisOfRotation, double axisPositions[3], double arcAngle, double speed, bool clockwise)*

Execute an Arc/Circular trajectory move around an axis of rotation by specifying the angle of the arc/circle trajectory in order to interpolate the arc center.

**NOTE***: This function has the following mathematical limitations:*

*The start point cannot be equal to the end point (360° arc center point cannot be interpolated).*

*For larger arcs such as a full 360° circle, use "DoArcMoveCenter", or call this function twice with both instances generating a 180° arc.*

## **Parameters:**

- *axisOfRotation* The axis where the arc/circle trajectory will rotate on.
	- o A value of **0** means that the arc will be plotted on the **YZ** plane.
	- o A value of **1** means that the arc will be plotted on the **XZ** plane.
	- o A value of **2** means that the arc will be plotted on the **XY** plane.
- *axisPositions* an array of 3 doubles (64-bit floating point precision) which contains the target/end positions for the arc trajectory.
- *arcAngle*  The angle of the arc trajectory to generate.
- *speed*  max arc trajectory speed/feedrate.
- *clockwise* specifies the direction of the arc motion. (1 = clockwise, 0 = counter-clockwise).

*Example*: This code snippet will produce the following trajectory. *Start Position = {0, 0, 0}.*

float targetPositions[6]; targetPositions[0] = 60; targetPositions[1] = 60; targetPositions[2] = 0; DoArcMoveRadius(2, targetPositions, 270, 120, 1);

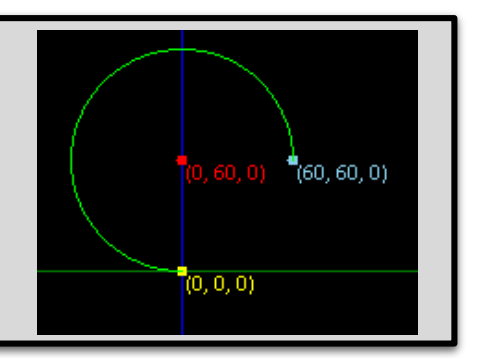

## <span id="page-17-0"></span>Other Motion Commands

## <span id="page-17-1"></span>*int32 vsiCmdExecuteHoming(int32 axis, double homeOffset, double speed, double accel)*

Execute a homing sequence on the specified axis.

## *Parameters*:

- $\bullet$  axis Axis to perform the move.
- homeOffset The position assigned to the axis at the end of the homing sequence.
- speed Maximum Speed to move at.
- accel Acceleration to the max speed.

## <span id="page-17-2"></span>*int32 vsiCmdCancelMove(int32 axis, bool instantStop)*

Cancels the current move on the specified axis.

## *Parameters*:

- axis Axis in motion. A value of **-1** can also be specified which cancels motion on all axes (and motion sequences that work on multiple axes such as arc/linear motion).
- instantStop Set to true to have the axis abruptly stop. Set to false to have the axis decelerate to a stop.

## <span id="page-17-3"></span>*int32 vsiCmdLoadBufferedMotion(double bufferedMotion[][VSI\_MAX\_AXIS], int32 motionPointCount)*

Loads a set of buffered motion vectors (1 vector per millisec resolution) to the API. The buffered motion is downloaded to the controller on the next call of *vsiCmdDataExchange().*

## *NOTES:*

 $\triangleright$  Only the allowed maximum points from the motion buffer is downloaded when *vsiCmdDataExchange()* is called. Calling the data exchange gradually consumes the motion buffer as necessary until it is fully consumed. The maximum motion buffer size can be specified in the config XML *(see <MaxMotionBufferPoints>)*.

- bufferedMotion A 2D array containing several motion vectors. A motion vector is an array of axis points.  $1^{st}$  dimension is the vector index,  $2^{nd}$  dimension is the axis.
- motionPointCount The number of motion vectors in the *bufferedMotion* array.

## <span id="page-18-0"></span>VSI Status Functions

These functions are used to read information about the current controller.

## <span id="page-18-1"></span>*int32 vsiStatusIsOnline(bool\* value)*

Reads the current online state of the controller.

## *Parameters*:

value – Returns the current online state.

## <span id="page-18-2"></span>*int32 vsiStatusIsArmed(bool\* value)*

Reads the current armed state of the controller.

### *Parameters*:

• value – Returns the current armed state.

## <span id="page-18-3"></span>*int32 vsiStatusIsMoving(int32 axis, bool\* value)*

Reads motion on a specified axis.

*Parameters*:

- axis Axis to check for motion. If a value of **-1** is specified, the function returns "**false**" if no axes are moving, or "**true**" if at least one axis is in motion.
- value Returns the true if the axis is currently in motion.

## <span id="page-18-4"></span>*int32 vsiStatusIsMotionDone(int32 axis, unsigned int32 seqID, bool\* value)*

Checks if the motion flagged with the specified sequence ID is done.

### *Parameters*:

- $\bullet$  axis Axis to check for motion.
- seqID Sequence ID to check for.
- value Returns the true if the motion flagged with the seqID is done.

## <span id="page-18-5"></span>*int32 vsiStatusIsHomeFound(int32 axis, bool\* value)*

Checks if the homing sequence has finished for the specified axis.

### *Parameters*:

 $\bullet$  axis – Axis to check for motion.

 $\bullet$  yalue – Returns the true if the axis homing sequence is finished.

## <span id="page-19-0"></span>*int32 vsiStatusGetSerial(char\* serial)*

Reads the serial number of the current online motion controller

## *Parameters*:

serial – Return string containing the serial number. Allocate at least 10 characters.

## <span id="page-19-1"></span>*int32 vsiStatusGetFollowError(int32 axis, double\* value)*

Reads the current following error of an axis. The following error is the difference of the the commanded position and the actual. This value is mostly useful for debugging how much of a following error was incurred during a disarm.

## *Parameters*:

- $\bullet$  axis Axis to check for following error.
- value Return value containing the following error value.

## <span id="page-19-2"></span>*int32 vsiStatusGetFollowErrorBits(unsigned int32\* errorBits)*

Reads which axes have experienced a following error limit. This is useful for determining which axes were responsible for a "following error" disarm.

### *Parameters*:

 errorBits – Return value containing a bitmask which indicates the axes that incurred a following error.

## <span id="page-19-3"></span>*int32 vsiStatusGetMotionSequenceID(int32 axis, unsigned int32\* seqID)*

Reads the current motion seqID on a specified axis that is being executed by the controller.

## *Parameters*:

- axis Axis to check for motion.
- seqID Return value containing the current seqID.

## <span id="page-19-4"></span>*int32 vsiStatusGetAxisPosition(int32 axis, double\* position)*

Reads the current position of an axis. The axis position depends on the type of feedback selected. If the axis uses encoder feedback, the position from encoder counts is shown. If stepper output with no feedback is selected, position from the outputted steps is shown.

## *Parameters*:

- $\bullet$  axis Axis to check for position.
- position Return value containing current actual position of an axis.

## <span id="page-20-0"></span>*int32 vsiStatusGetAxisPositions(double\* axisPositions)*

Reads the current position of all axes and returns an array of doubles

## <span id="page-20-1"></span>*int32 vsiStatusGetEncoderCounts(int32 channel, int32\* value)*

Reads the current encoder counts from a specified channel.

## *Parameters*:

- channel Encoder channel to check.
- value Return value the current encoder counts.

## <span id="page-20-2"></span>*int32 vsiStatusGetDigitalInput(int32 port, int32 pinNumber, bool\* value)*

Read the active state of a specified digital input.

## *Parameters*:

- port Input port of the controller. HiCON =  $P11 P14$ ; DSPMC = 0 (raw pin notation)
- pinNumber Input pin number. HiCON =  $0 15$ ; DSPMC =  $0 63$  (raw pin notation)
- value Return value containing the current active state of the digital input.

## <span id="page-20-3"></span>*int32 vsiStatusGetDigitalOutput(int32 port, int32 pinNumber, bool\* value)*

Read the active state of a specified digital output.

- port Output port of the controller. HiCON =  $P11 P14$ ; DSPMC = 0 (raw pin notation)
- pinNumber Output pin number. HiCON =  $0 7$ ; DSPMC =  $0 31$  (raw pin notation)
- value Return value containing the current active state of the digital output.